## УДК 69.009.1

## **АНАЛИЗ ПРИМЕНЕНИЯ ТАБЛИЧНЫХ ПРОГРАММНЫХ КОМПЛЕКСОВ ДЛЯ РЕШЕНИЯ ЗАДАЧ АВТОМАТИЗАЦИИ КОНТРОЛЯ СТРОИТЕЛЬСТВА**

**Мохнаткин Роман Валентинович,** магистрант, направление подготовки 08.04.01 Строительство, Оренбургский государственный университет, Оренбург e-mail: kodiiiofc@gmail.com

**Полихов Михаил Александрович,** магистрант, направление подготовки 08.04.01 Строительство, Оренбургский государственный университет, Оренбург e-mail: polihov-mihail@mail.ru

Научный руководитель: **Кулешов Игорь Валерьевич,** старший преподаватель кафедры технологии строительного производства, Оренбургский государственный университет, Оренбург e-mail: 600764@list.ru

*Аннотация. Актуальность исследования обусловлена необходимостью улучшения контроля качества строительства, своевременного выявления дефектов строительного производства и выдачи замечаний для их устранения службами технического надзора заказчика и подрядчика. Целью исследования выступает формирование алгоритма автоматизации процесса контроля строительства с помощью применения табличных программных комплексов. В процессе исследования использовались общенаучные, а также специальные методы исследования – сравнение и описательный анализ. Основные результаты: проанализирован процесс применения табличных программных комплексов; разработана система электронного документооборота исполнительной документации, что является одним из шагов к применению информационных моделей зданий; алгоритм разработан на основе программного комплекса Microsoft Excel. Практическая значимость результатов работы: разработанная система позволяет по журналу работ, заполняемому на строительной площадке, формировать календарный план, который сопоставляется с календарным графиком, разработанным в проекте производства работ. Такой подход обеспечивает возможность контроля своевременности выполнения строительно-монтажных работ, а также позволяет реализовать функцию оценки задержек строительства.*

*Ключевые слова: автоматизация, информационное моделирование зданий, табличные программные комплексы, журнал работ, календарный график производства работ, электронное ведение документации.*

*Для цитирования:* Мохнаткин Р. В., Полихов М. А. Анализ применения табличных программных комплексов для решения задач автоматизации контроля строительства // Шаг в науку. – 2022. – № 4. – С. 60–64.

## **ANALYSIS OF THE USE OF TABULAR SOFTWARE SYSTEMS FOR SOLVING PROBLEMS OF CONSTRUCTION CONTROL AUTOMATION**

**Mokhnatkin Roman Valentinovich,** postgraduate student, training program 08.04.01 Construction, Orenburg State University, Orenburg e-mail: kodiiiofc@gmail.com

**Polikhov Mihail Aleksandrovich,** postgraduate student, training program 08.04.01 Construction, Orenburg State University, Orenburg e-mail: polihov-mihail@mail.ru

Research advisor: **Kuleshov Igor Valerevich,** Senior Lecturer of the Department of technology of construction production, Orenburg State University, Orenburg e-mail: 600764@list.ru

*Abstract. The relevance of the study is due to the need to fulfill the requirements for quality control of construction, the obligation to identify defects in construction production and issue comments for their implementation by the* 

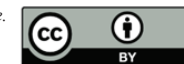

*technical supervision service of the customer and contractor. The purpose of the study of the application of the algorithm for monitoring control processes using tabular software systems. In the process of survey, general scientific, as well as special research methods – comparison and descriptive analysis. Main results: the process of tabular software systems was analyzed; a system of automated workflow of executive documentation has been developed, which is a step towards the introduction of information models of buildings; the algorithm was developed on the basis of the Microsoft Excel software package. Practical accuracy of the results of work: the system allows the system to form a calendar plan based on the work log filled in at the construction site, which is compared with the calendar schedule developed in the work production project. This approach requires the ability to control the ability to perform construction and installation work, and also allows you to implement the function of assessing construction delays.*

*Key words: automation, building information modeling, tabular software systems, work log, work schedule, electronic record keeping.*

*Cite as:* Mokhnatkin, R. V., Polikhov, M. A. (2022) [Analysis of the use of tabular software systems for solving problems of construction control automation]. *Shag v nauku* [Step into science]. Vol. 4, рр. 60–64.

Современные тенденции в строительстве направлены на внедрение информационных моделей на всех этапах жизненного цикла здания [6, 4]. С 1 января 2022 года применение информационного моделирования для объектов, финансируемых с привлечением бюджетных средств, стало обязательным<sup>1</sup> [7]. Также отмечается проблема применения различного программного обеспечения для формирования и ведения информационной модели здания [5]. Для повышения удобства взаимной передачи данных алгоритм разрабатывался на основе табличного программного комплекса Microsoft Excel.

Современные программные комплексы, нормативные документы, а также опыт проектных и строительных организаций позволяет на стадии проектирования или строительства разработать информационную модель. Нормативно-техническая документация по формированию информационных моделей разработана и введена в действие<sup>2</sup>. Исходя из нормативно-технической документации<sup>3</sup>, видно, что информация, получаемая на стадии строительства, не формируется в виде информационной модели.

Авторами статьи [3] рассматриваются способы автоматизации ведения исполнительной документации, включая ведение журнала работ. В статье описаны общие принципы формирования актов и прочей исполнительной документации в среде программного комплекса Microsoft Excel.

В статье [2] рассматриваются способы формирования графика производства работ на базе Microsoft Excel. Применение таких календарных графиков совместно с электронными журналами работ позволит значительно автоматизировать процесс строительного производства. Аналогичным образом может быть построена взаимосвязь с программным комплексом Microsoft Project, специализирующимся на формировании календарных планов [1].

Целью данной статьи является описание способа ведения журналов работ в среде информационных моделей с применением табличных комплексов, на примере Excel.

В настоящее время журналы работ ведутся вручную, что, во-первых, приводит к будущей утере данных документов, а, во-вторых, журналы работ могут заполняться не в момент производства конкретных видов работ, а в иное время. Также бумажные журналы работ не позволяют отследить конкретный вид работ на строительной площадке, обычно для этих целей применяется система видеонаблюдения.

Задачей ведения электронных журналов работ является автоматизация контроля строительного производства и дополнение информационной строительной модели более детальной информацией.

Сегодня в строительстве общий журнал работ ведется согласно требованиям4 . Как видно по раз-

<sup>1</sup> Постановление Правительства Российской Федерации от 05.03.2021 № 331 «Об установлении случая, при котором застройщиком, техническим заказчиком, лицом, обеспечивающим или осуществляющим подготовку обоснования инвестиций, и (или) лицом, ответственным за эксплуатацию объекта капитального строительства, обеспечиваются формирование и ведение информационной модели объекта капитального строительства» – URL: http://publication.pravo.gov.ru/Document/View/0001202103100026 (дата обращения: 03.04.2022).

<sup>2</sup> СП 333.1325800.2020 Информационное моделирование в строительстве. Правила формирования информационной модели объектов на различных стадиях жизненного цикла – URL: https://www.minstroyrf.gov.ru/docs/120028/ (дата обращения: 03.04.2022).

СП 471.1325800.2019 Информационное моделирование в строительстве. Контроль качества производства строительных работ. – URL: https://docs.cntd.ru/document/564543308 (дата обращения: 03.04.2022).

<sup>4</sup> РД 11-05-2007 Порядок ведения общего и (или) специального журнала учета выполнения работ при строительстве, реконструкции, капитальном ремонте объектов капитального строительства. – URL: https://stroydoc-abv.ru/blogs/rd-11-05-2007/ (дата обращения: 03.04.2022).

делу 3, информация, необходимая для отображения, представляет собой:

- $\gamma$ <sup>0</sup> п/п;
- Дата выполнения работ;

– Наименование работ, выполняемых в процессе строительства, реконструкции, капитального ремонта объекта капитального строительства;

– Должность, фамилия, инициалы, подпись уполномоченного представителя лица, осуществляющего строительства.

Автоматизация и ведение электронного журнала работ предусматривается на базе программного обеспечения Microsoft Excel.

Для обмена данными с календарным графиком необходимо внести изменения в состав граф, а именно добавить категории работ, в которые входят различные виды работ. В качестве примера можно рассмотреть работу по устройству песчаной подготовки для устройства фундамента, такую работу следует отнести к работе «Устройство фундаментов». Следует отметить, что название категорий условны и формируются на основании календарного графика проекта производства работ.

Разработанная система на базе Microsoft Excel позволяет отслеживать процесс выполнения строительно-монтажных работ, получая данные из журнала работ.

На данном этапе разработки имеются определенные ограничения и правила использования такой системы:

1. Назначить лицо, осуществляющее администрирование журнала работ (далее Администратор). Таким лицом может выступить сотрудник технического надзора Заказчика.

2. Формирование категорий работ должно выполняться на основе разработанного проекта производства работ для формирования взаимосвязи календарного графика и графика выполнения работ, формируемого по журналу работ.

3. Категории работ должны включать работы непрерывного цикла, например, для здания, состоящего из двух блоков, которые возводятся последовательно, не допускается объединять работы по возведению фундаментов разных блоков в одну категорию, т. к. при производстве работ возможен перерыв. Такие перерывы не могут быть учтены на данном этапе разработки системы.

4. Необходимо регулярно проверять журнал работ на правильность заполнения и ограничивать его редактирование по результатам проверки, для исключения возможности правки данных без согласования с Заказчиком и другими участниками строительства.

Описание принципа работы «График выполнения работ»:

1. По данным календарного графика проекта производства работ заполняются категории работ и планируемые даты начала и окончания производства работ. По заполненным данным из графика проекта производства работ в поле «Рабочие дни» (ячейки от G до AK) светло-голубым цветом подсвечиваются соответствующие даты.

2. По данным заполняемого в течение времени журнала работ автоматизировано заполняются столбцы «Дата начала работ» и «Текущая дата выполнения работ». Интервал между этими датами подсвечивается синим цветом в поле «Рабочие дни».

3. Красным цветом подсвечивается сегодняшняя дата, что позволяет отследить текущий этап производства работ.

4. По календарному графику возможно перемещаться вперед и назад, а также менять его масштаб (строки от 2 до 3), для удобства отображения.

Описание алгоритма заполнения журнала работ:

1. Инженерно-технический работник на строительной площадке заполняет на листе «Журнал работ» графы «Категория работ», «Дата выполнения работ», «Наименование работ», «Должность, фамилия, инициалы, подпись уполномоченного представителя лица, осуществляющего строительства».

Графы столбца «Категория работ» являются выборочными для упрощения ввода данных, список формируется по столбцу «Наименование вида работ» листа «График выполнения работ».

Столбец «№ п/п» заполнятся автоматически.

Пропускать строки не рекомендуется

2. Администратор совместно с представителями технического надзора заказчика, технического надзора подрядчика, производственно-технического отдела (и прочими ответственными лицами, при необходимости) проверяет правильность заполнения работ, а также соответствие фактически выполненных работ журналу работ. Ответственные лица либо утверждают, либо отвергают соответствие заполнения журнала работ, после чего, заполненная строка блокируется. Блокировка ячеек должна выполняться с паролем.

Утверждение осуществляется заполнением соответствующей графы любым положительным числом. Отвержение осуществляется заполнением графы нулем или значением меньше единицы.

Для удобства восприятия строки журнала работ, по которым имеются замечания, подсвечиваются красным цветом.

Временной интервал таких проверок устанавливается законодательством, как для проверок технического надзора.

3. При необходимости внесения изменений в журнал работ, подрядчику следует уведомить об этом Застройщика, Заказчика и прочих участников строительства. Корректировка осуществляется Администратором.

*Анализ применения табличных программных комплексов для решения задач автоматизации контроля строительства*

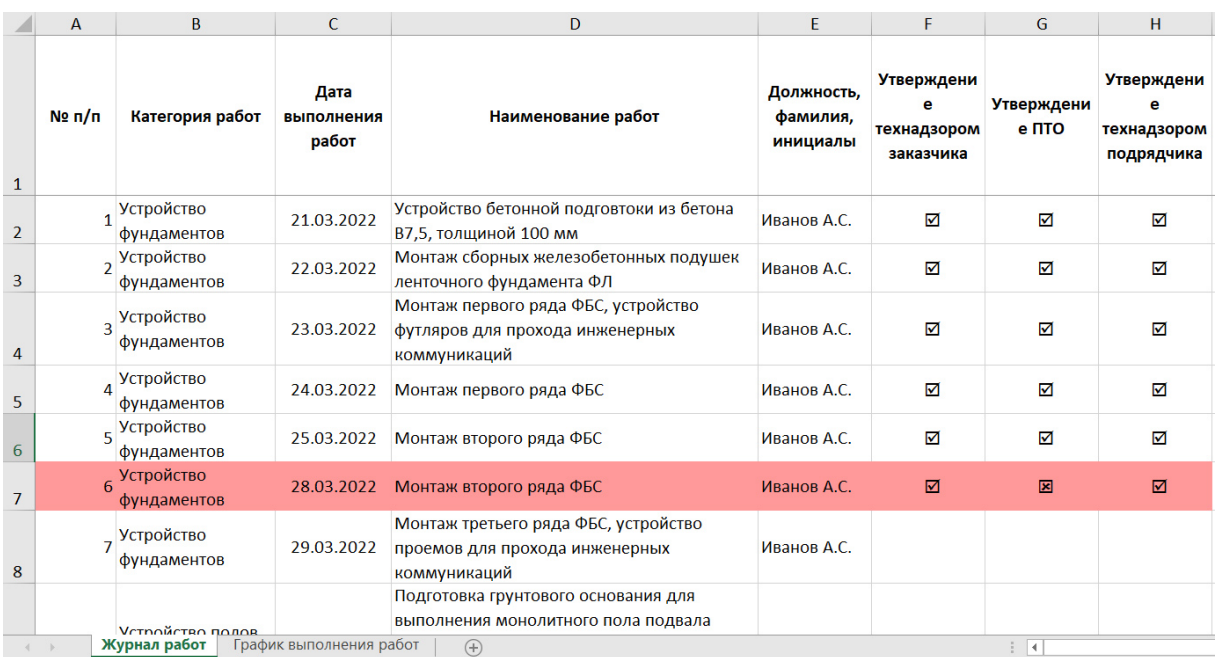

Рисунок 1. Пример заполнения журнала работ *Источник: разработано авторами*

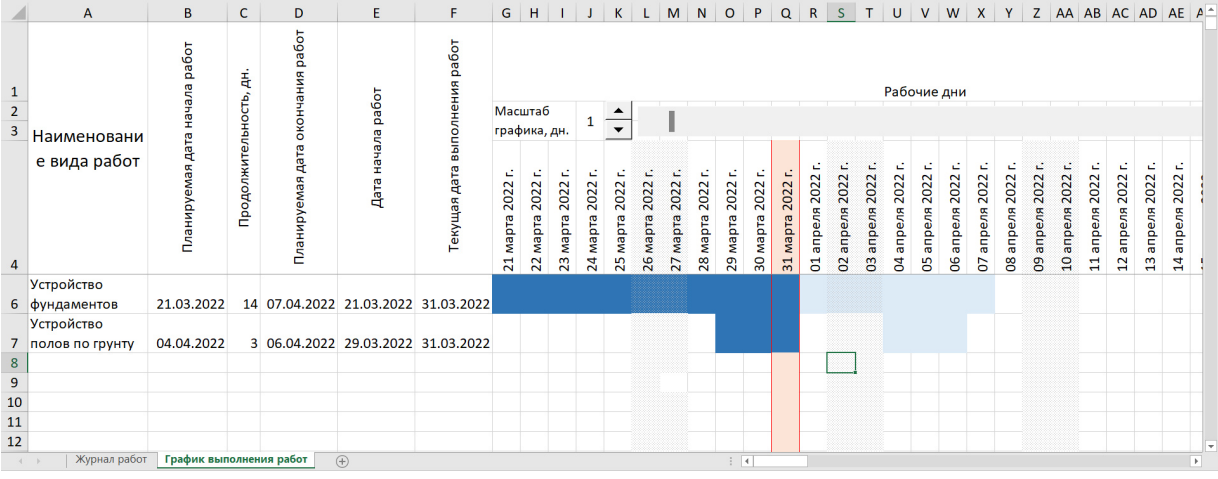

Рисунок 2. Календарный план на основе заполненного журнала работ *Источник: разработано авторами*

Достоинства и недостатки такого метода ведения журнала работ сведем в таблицу 1.

Таблица 1. Достоинства и недостатки разработанной автоматизированной системы ведения журнала работ

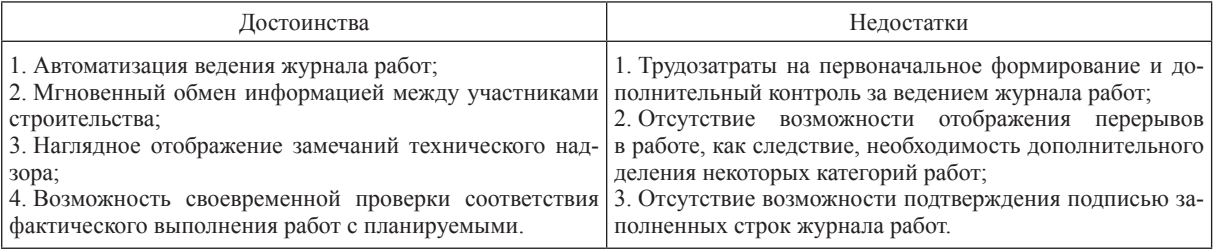

*Источник: разработано авторами*

Как видно из таблицы, недостатки носят весьма условный характер, т. к. трудозатраты на ведение журнала работ компенсируются его автоматизацией. Отсутствие возможности подтверждения ручной подписью компенсируется администрированием журнала работ.

## **Литература**

1. Дубровская Т. А., Кравченя И. Н., Стрижак А. И. Особенности применения программного обеспечения Microsoft Project при расчете календарного плана строительства // Современные технологии. Системный анализ. Моделирование. – 2021. – № 4(72). – С. 212–224, http://doi.org.10.26731/1813- 9108.2021.4(72).212-224. – EDN: RVFAIA.

2. Кудлай А. А., Ахметов А. М. Составление календарного графика производства работ средствами MS Excel // Университетский комплекс как региональный центр образования, науки и культуры: материалы Всероссийской научно-методической конференции (с международным участием), Оренбург, 30 января – 01 февраля 2013 года. – Оренбург: Издательско-полиграфический комплекс «Университет»,  $2013. - C.436 - 441.$ 

3. Мамхегов М. Д., Синенко С. А. Рационализация разработки и ведения технической исполнительной документации // Успехи современной науки и образования – 2017. – Т. 4. – № 3. – С. 85–89.

4. Нечипорчук Я., Башкова Р. Краткий обзор 4D моделирования в строительстве // Архитектура. Строительство. Образование. – 2020. – № 1(15). – С. 35–41, http://doi.org.10.18503/2309-7434-2020-1(15)- 35-41. – EDN: QOXTIE.

5. Пименов С. И. Состояние и перспективы многоуровневой системы планирования строительных проектов в условиях цифровой трансформации // Construction and Geotechnics. – 2022. – Т. 13. – № 2. – С. 55–66, http://doi.org.10.15593/2224-9826/2022.2.05. – EDN: AEUWWN.

6. Травуш В. И. Цифровые технологии в строительстве // Academia. Архитектура и строительство. – 2018. – № 3 – С. 107–117, http://doi.org.10.22337/2077-9038-2018-3-107-117.

7. Цифровизация в строительстве, как эффективный инструмент современного развития отрасли / В. Т. Ерофеев [и др.] // Эксперт: теория и практика. – 2021. – № 3(12). – С. 9–14, http://doi. org.10.51608/26867818\_2021\_3\_9 – EDN: LJDPKJ.

Статья поступила в редакцию: 08.06.2022; принята в печать: 25.10.2022. Авторы прочитали и одобрили окончательный вариант рукописи.